## **How To Use The A/V Button Panel**

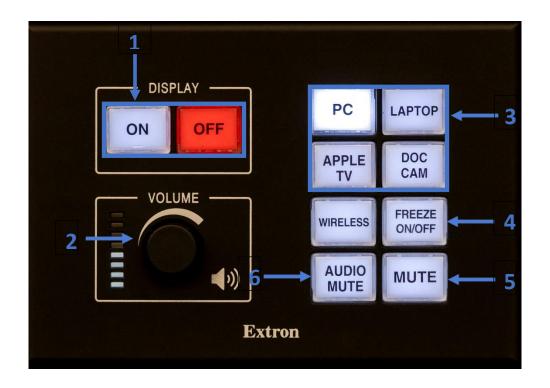

- 1. Turn on or off the projector.
- 2. Twist to increase or decrease the volume.
- **3.** Select what you would like to project.
- 4. Freeze the image on the projector.
- **5.** Mute the image on the projector.
- **6.** Mute the source audio.